# **EXPLAY DVR-003HD**

# **Видеорегистратор**

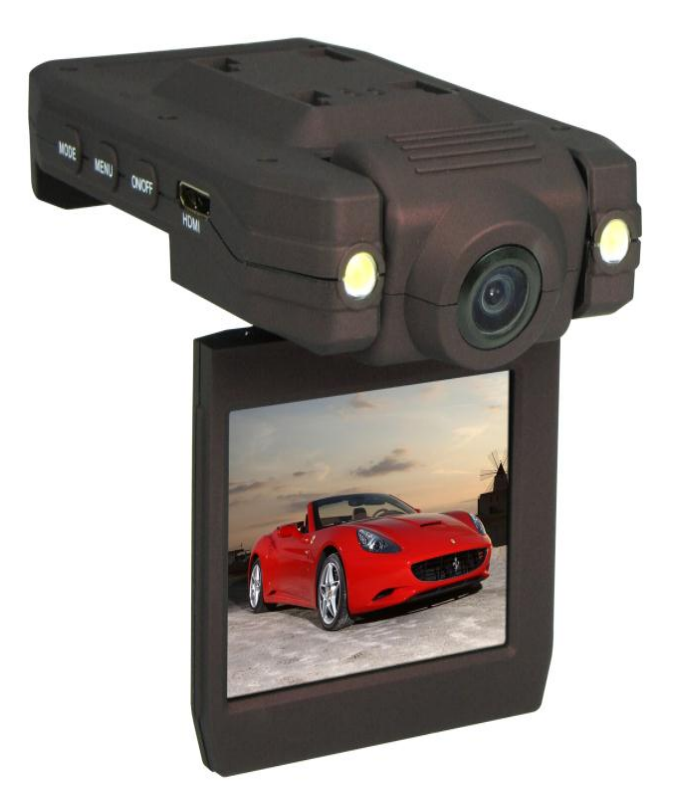

# **Руководство пользователя**

### Содержание

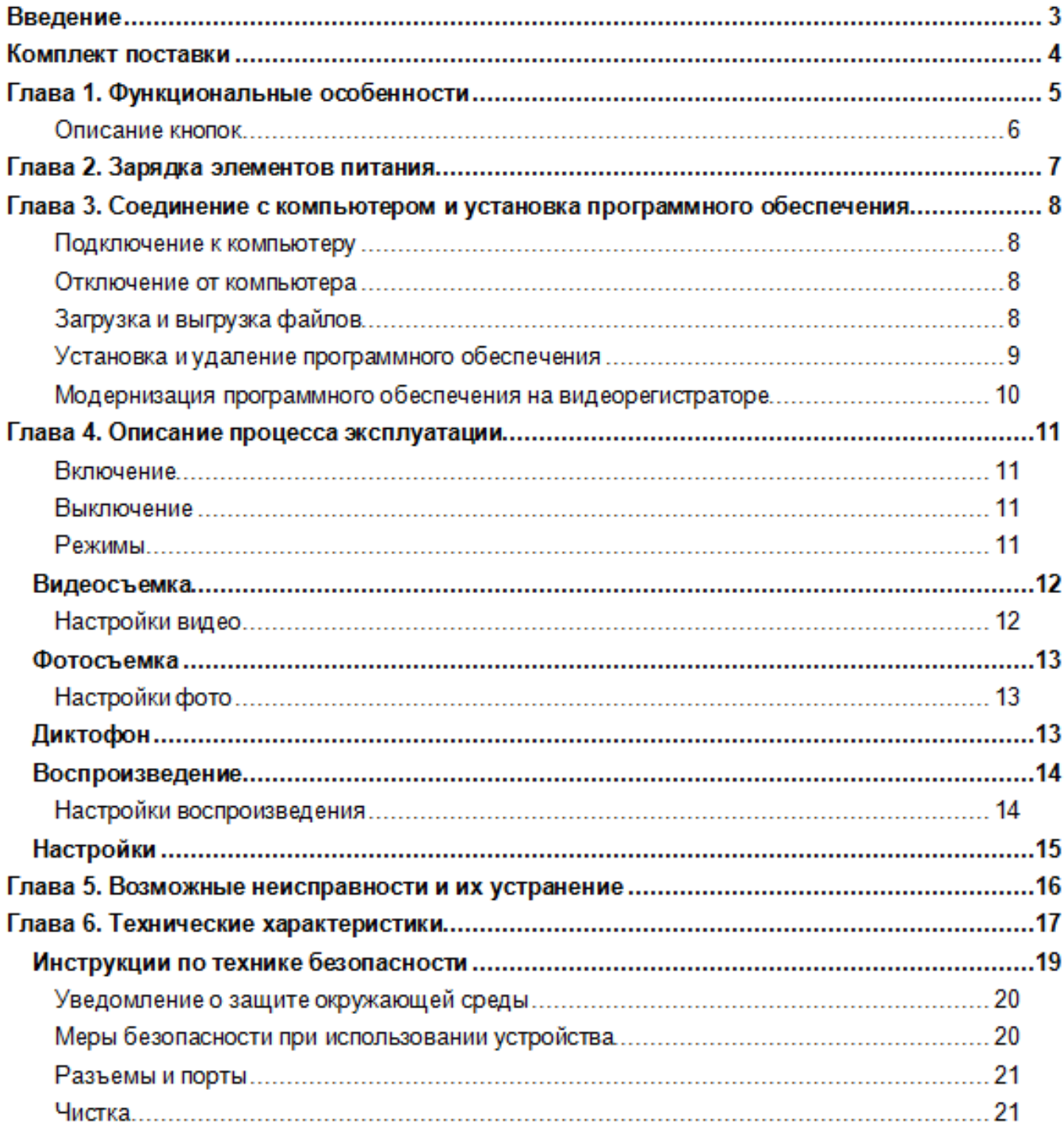

### **Введение**

Благодарим за приобретение видеорегистратора Explay.

Чтобы Вы как можно быстрее овладели всеми его возможностями, мы предусмотрели полное справочное руководство, знакомящее со способами работы, настройкой видеорегистратора, мерами предосторожности и родственными продуктами. Перед использованием этого устройства необходимо внимательно прочитать все соответствующие главы, чтобы как можно лучше его использовать.

Это руководство было тщательно отредактировано и, по нашему мнению, является правильным и заслуживающим доверия. Но если нам все-таки не удалось полностью избежать ошибок и пропусков, мы приносим свои извинения и будем рады Вашим замечаниям и мнениям. Для обновлений версий программного обеспечения и замечаний обращайтесь на сайт [www.explay.ru](http://www.explay.ru/)

# **Комплект поставки**

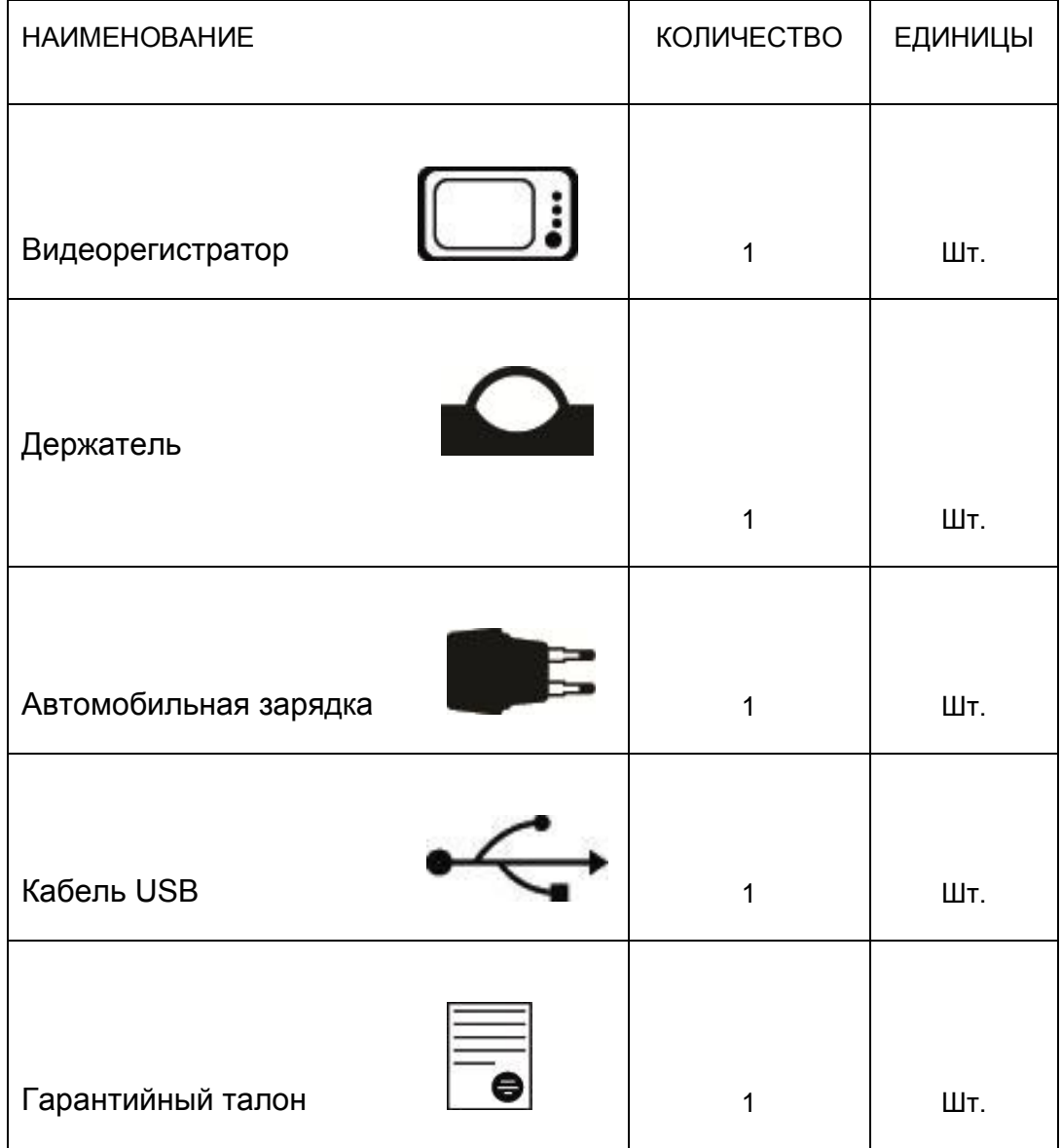

Производитель вправе вносит изменения во внешний вид, технические характеристики и комплектацию устройства.

### **Глава 1. Функциональные особенности**

#### ЖК-дисплей и камера

Дисплей 2,4 дюйма LTPS с поворотом на 270 градусов (180+90), с 4-х кратным увеличением позволяет просмотреть видео, фото или прослушать аудиозапись на экране видеорегистратора. Доступна функция ночного видения. Угол поворота камеры 180 градусов (сенсор HD - 120 градусов)

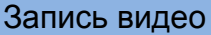

Запись видео осуществляется в формате MJPEG ( AVI ). Скорость записи видео 30 кадров в секунду.

Таблица соотношения ѐмкости карты памяти SD и максимального времени записи видео, отснятом при определенном разрешении.

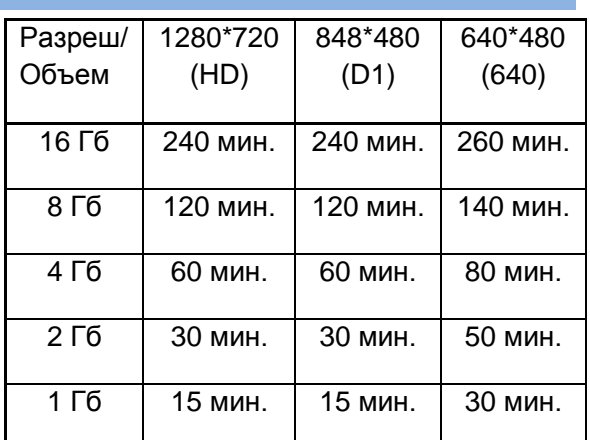

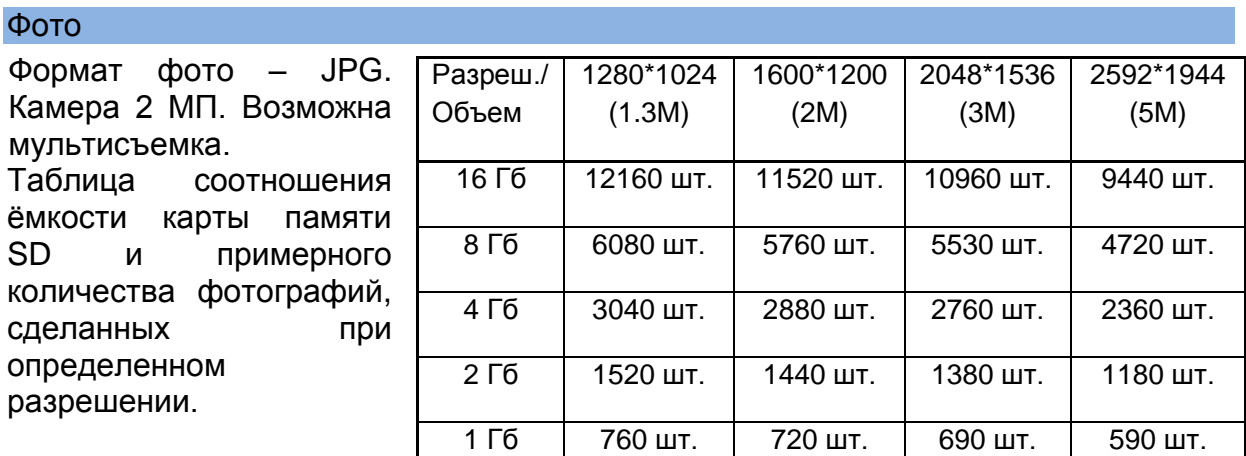

#### Запись времени и даты

Режимы видео и фото позволяют настроить отображение времени и даты. Таким образом Вы всегда сможете определить, когда произошло то или иное событие.

#### Циклическая запись

Включение данной функции позволит непрерывно записывать на карту памяти, т.е. при еѐ заполнении автоматически стираются старые данные.

#### Детектор движения

Запись видео начинается только тогда, когда в поле объектива происходит движение. Регулируемый интервал записи (2 мин., 5 мин. или 10 мин.)

#### Дополнительные разъемы

Встроенный динамик и микрофон, разъемы mini HDMI и mini USB, слот для SDкарты

# $\circ$ **Описание кнопок** RESETВкл./Выкл. Режим  $\mathbb{Z}$  of  $\mathbb{R}$  $\begin{array}{c}\n\hline\n\hline\n\hline\n\end{array}$ MODE MENU ONOFF Разъем HDMI Меню  $\begin{picture}(20,20) \put(0,0){\line(1,0){10}} \put(15,0){\line(1,0){10}} \put(15,0){\line(1,0){10}} \put(15,0){\line(1,0){10}} \put(15,0){\line(1,0){10}} \put(15,0){\line(1,0){10}} \put(15,0){\line(1,0){10}} \put(15,0){\line(1,0){10}} \put(15,0){\line(1,0){10}} \put(15,0){\line(1,0){10}} \put(15,0){\line(1,0){10}} \put(15,0){\line(1$ DOWN UP  $\int$  ok Слот для SD карты OK Вниз Вверх Разъем mini USB

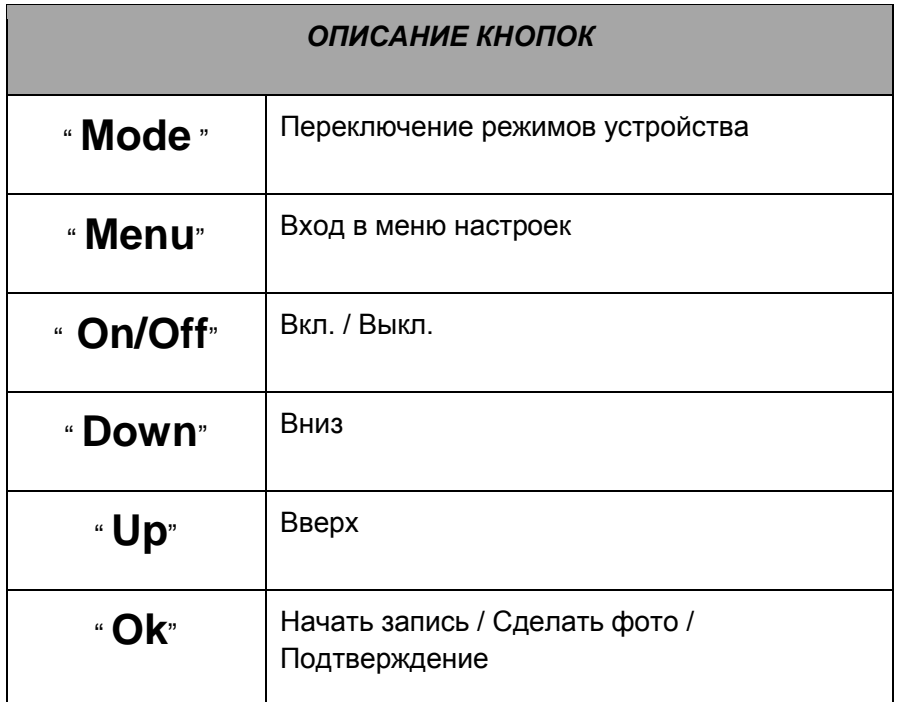

# **Глава 2. Зарядка элементов питания**

В этом продукте используется литиево-полимерный аккумулятор. Используемый источник питания должен соответствовать национальным стандартам, и производитель не несет ответственности ни за какие проблемы, вызванные применением нестандартного источника питания.

- При использовании других зарядных устройств индикация полного заряда для зарядного устройства и внутреннего устройства могут отличаться, в этом случае индикация устройства должна выбираться в соответствии со стандартом.
- Устройство поддерживает мониторинг напряжения питания по уровням.
- $\checkmark$  Когда аккумулятор заряжен полностью, его значок показывается заполненным ( $\blacksquare$ ), и это заполнение уменьшается по мере расхода заряда батареи.
- $\checkmark$  Когда напряжение питания падает практически до нуля, значок батареи становится пустым  $(\square)$ . После чего видеорегистратор отключается. Своевременно заряжайте видеорегистратор.
- Для полного заряда необходимо 4 часа, первые 2 зарядки желательно производить по 8 часов.

Отображение процесса зарядки уст-ва от зарядного устройства.

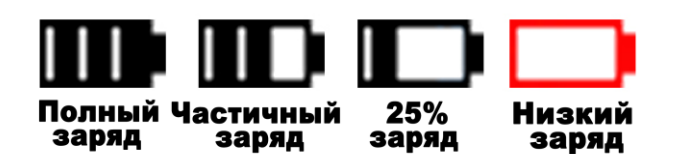

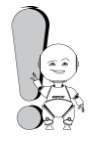

Чтобы продлить срок службы аккумуляторов, в начале использования видеорегистратора необходимо, как минимум, два раза заряжать аккумулятор только после его полного разряда.

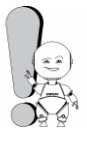

Не используйте видеорегистратор в условиях высокой влажности и высокой температуры. Запрещается подвергать устройство воздействию огня. (Инструкции по зарядке приведены только для справки).

#### *Информация***:**

Время работы в режиме записи видео до 2 часов.

# **Глава 3. Соединение с компьютером и установка программного обеспечения**

### **Подключение к компьютеру**

Для подключения видеорегистратора к ПК используйте USB-кабель. Включите питание устройства. Как только подключение станет доступным, на экране видеорегистратора появятся следующие пункты меню:

- **i. MSDC** использовать как внешнее запоминающее устройство
- **ii. PCCAM** использовать в качестве веб-камеры
- **iii. RECORD** использовать видеорегистратор в обычном режиме

#### **Отключение от компьютера**

- 1. Выберите на панели задач Вашего компьютера значок подключенных устройств, щелкните его правой кнопкой мыши и выберите "Безопасное отключение устройства".
- 2. Выберите тип останавливаемого устройства и нажмите кнопку "Остановить".
- 3. Выберите останавливаемый драйвер и нажмите кнопку "OK".
- 4. Для завершения операции нажмите кнопку "Закрыть".

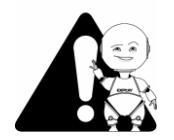

Неправильное завершение работы с компьютером может привести к повреждению видеорегистратора.

#### **Загрузка и выгрузка файлов**

#### **a. Загрузка файлов**

Скопируйте файлы и мелодии со своего ПК на " Съемный диск" (т.е. видеорегистратор).

#### **b. Выгрузка файлов**

Откройте папку "Мой компьютер" на своем ПК, затем выберите "съемный диск" (т.е. уст-во) и дважды щелкните его, чтобы открыть. Выберите файлы, которые нужно выгрузить, и скопируйте их в нужный каталог на своем ПК.

#### **Меры предосторожности:**

 Если устройство подключено к ПК с операционной системой Windows 2000/ME/XР/7, в течение чтения, записи, загрузки или выгрузки данных, пока на экране находится рисунок загрузки или выгрузки, не выключайте питание и не отключайте видеорегистратор от ПК. В противном случае данные файлов могут быть повреждены.

 Удаляйте устройство, соблюдая следующие процедуры безопасного удаления:

- Сначала дважды щелкните значок на панели задач рабочего стола ПК. На экране ПК появится приглашение "Безопасное удаление устройства". Нажмите кнопку "Остановить", и операционная система предложит подтвердить удаление устройства. Нажмите кнопку "Да", и появится сообщение "Оборудование может быть удалено". С этого момента можно безопасно отключить устройство от ПК.
- Если устройство подключено к ПК с операционной системой Windows 98/95, в течение чтения, записи и передачи данных не выключайте питание и не отключайте его от ПК. В противном случае данные файлов могут быть повреждены. Отключайте видеорегистратор только после окончания передачи.

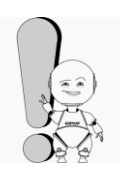

Если видеорегистратор по непонятным причинам работает неправильно, выключите его и снова включите спустя 3 секунды. Если устройство продолжает работать неправильно – обратитесь в авторизированный сервисный центр для устранения неисправности.

## **Установка и удаление программного обеспечения**

#### Требования к программному обеспечению.

Это устройство поддерживает стандартные функции USB-диска и работает с операционными системами Windows98 (необходима установка драйвера), Windows 2K и более поздними версиями (установка драйвера не требуется), Mac OS 10.3 и более поздними версиями, Linux Redhat 8.0 и более поздними версиями.

Примечание. При использовании этого видеорегистратора с операционными системами WIN2000/ME/XP/VISTA/7 установка драйвера не требуется. При возникновении необходимости обновления встроенного программного обеспечения, понадобится установить драйвер.

#### **Модернизация программного обеспечения на видеорегистраторе**

Видеорегистратор поддерживает обновление прошивки, при помощи ПО, прилагаемом на диске.

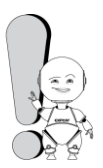

.

Обновление программного обеспечения может привести к сбоям или ухудшению работы видеорегистратора, только если Вы произвели какие-либо действия неправильно! Пожалуйста, внимательно прочитайте настоящее руководство, прежде чем пользоваться устройством, и обратите внимание на то, что описанные действия могут производиться только лицами, имеющими определенные знания в области компьютеров.

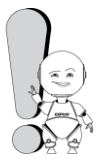

Обновление программного обеспечение предназначено для исправления ошибок на программном уровне и оптимизации работы устройства. После обновление программного обеспечения - работа видеорегистратора должна остаться полноценной.

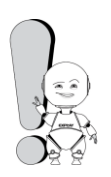

Программное обеспечение, предназначенное для обновления данного видеорегистратора, не может применяться по отношению к видеорегистраторам других серий, объѐма памяти и наоборот.

По вопросам модернизации устройства, перед прошивкой - рекомендуем обратиться на сайт www.explay.ru

# **Глава 4. Описание процесса эксплуатации**

DVR-003HD крепится на лобовое стекло автомобиля, с помощью входящего в комплект кронштейна. Видеорегистратор работает в автономном режиме и не отвлекает от вождения автомобилем. Записанные ролики Вы без проблем сможете просмотреть на дисплее устройства или с помощью стандартного плеера Вашего компьютера.

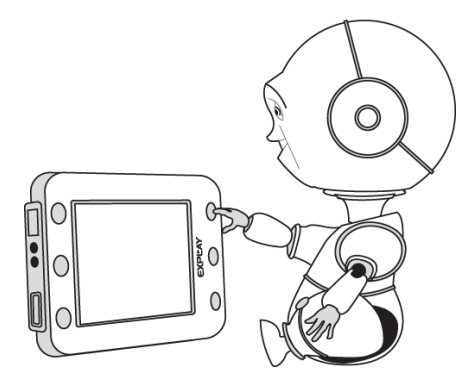

# **Включение**

Нажмите кнопку **«On/Off» (Вкл./Выкл.)** и на экране видеорегистратора отобразится загрузочная картинка, после чего устройство будет доступно для работы.

# **Выключение**

Удерживайте **«On/Off» (Вкл./Выкл.)** в течение 3 секунд для выключения устройства.

# **Режимы**

Для смены режима нажимайте на клавишу *«MODE»*. Вам доступны следующие режимы работы видеорегистратора:

- **Видеосъемка**
- **Фотографирование**
- **Диктофон**
- **Воспроизведение**

Для входа в меню нажмите *«Menu»* (во время записи вход в меню невозможен), для перемещения по пунктам меню, используйте клавиши *«Up»* / *«Down»*. Для подтверждения выбора, нажмите *«Ok»*, для выхода в предыдущее меню - *«Menu»*, для перемещения между категориями - *«Mode»*.

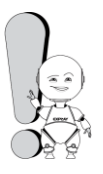

При модернизации устройства - меню, значки меню, их названия, расположение, последовательность и функции могут отличаться от описанных в данном руководстве.

Руководство пользователя EXPLAY DVR-003HD

## **Видеосъемка**

Для начала видеосъѐмки выберите с помощью

кнопки *«Mode»* соответствующий режим .

Для начала записи нажмите кнопку *«Ok»*. Повторное

нажатие остановит запись. Для приближения / удаления изображения

используйте кнопки *«Up»* / *«Down»* .

#### **Настройки видео**

В режиме **«Видеосъемки»** нажмите *«Menu»*. Для навигации и выбора параметров используйте кнопки *«Up»* / *«Down»* и *«Ok»*. Для изменения Вам доступны следующие настройки видео:

- *Разрешение:* 1280\*720 (HD) / 848\*480 (D1) /640\*480 (640)
- *Дата:* Включить отображение даты и времени на записи *Вкл.*, выключить – *Выкл.*
- *Детектор движения: Вкл.* / *Выкл.* функция автоматического включения записи при наличии движущегося объекта. Каждый отрезок записи длится 2 минуты. Если в течение 2 минут нет движущихся объектов, то устройство переходит в режим сна и запускается автоматически при обнаружении движущегося объекта.
- *Циклическая запись: Вкл.* / *Выкл.* Функция циклической записи фрагментов определенного временного интервала. Если у Вас заканчивается место на карте памяти, то устройство автоматически делают новую запись вместо самой старой.
- *Время циклической записи:* Продолжительность каждого фрагмента – *2 мин.*, *5 мин.* или *10 мин.*
- *Продолжить: Вкл.* / *Выкл.*
- *Звук видеозаписи: Вкл.* / *Выкл.*

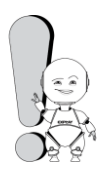

При закрытии экрана видеорегистратор продолжает работу. Он не реагирует на закрытие дисплея.

#### **Фотосъемка**

Для начала видеосъѐмки выберите с помощью кнопки

*«Mode»* соответствующий режим . Для начала записи нажмите кнопку *«Ok»*. Повторное нажатие остановит запись. Для приближения / удаления изображения используйте кнопки *«Up»* / *«Down»* .

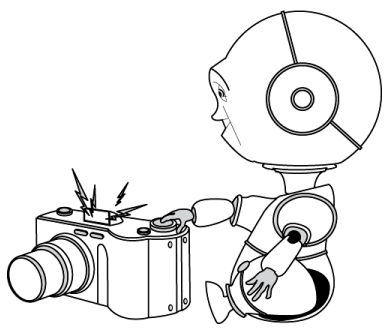

#### **Настройки фото**

В режиме **«Фотосъемки»** нажмите *«Menu»*, чтобы изменить следующие параметры фото:

- *Разрешение:* 2592x1944 / 2048x1536 / 1600x1200 / 1280x1024
- *Качество: Отличное* / *Высокое* / *Обычное*
- *Экспозиция:* от *-2.0* до *2.0*.
- *Режим съемки: 2 сек.* / *10 сек.* / *Мультисъемка* / *Выкл.* функция изменяет время таймера для фотоаппарата, мультисъемку, либо отключает режим
- *Дата:* Включить отображение даты и времени на снимке *Вкл.*, выключить – *Выкл.*

# **Диктофон**

Для входа в режим диктофона выберите с помощью кнопки *«Mode».*

соответствующий режим .

Для начала записи нажмите кнопку *«Ok»*. Повторное нажатие остановит запись.

#### **Воспроизведение**

В режиме **«Воспроизведения»** выбор трека осуществляется с помощью клавиш *«Up»* / *«Down»*. Кнопка *«Ok»* начинает воспроизведение файла. Чтобы поставить фрагмент на паузу нажмите *«Up»*, для остановки и сброса - *«Ok»*.

#### **Настройки воспроизведения**

В режиме **«Воспроизведения»** нажмите *«Menu»* для изменения следующих параметров:

- *Защита: Блокировать* или *Разблокировать файл*/ *Блокировать все* / *Разблокировать все*
- *Стереть: Один* / *Все*
- *Слайдшоу: Старт* / *Интервал* / *Повтор.* функция запускает режим слайдшоу. Изменение интервала от 1 до 10 секунд происходит с помощью кнопки *«Mode»* . Включить или выключить повтор можно также с помощью кнопки *«Mode»*
- *Звуковая памятка: Добавить* / *Стереть*
- *Заставка: Задать* / *Отмена*

# **Настройки**

Для изменения настроек необходимо в режиме **«Фотосъемки», «Видеосъемки»** или **«Воспроизведения»** войти в установочное меню с помощью кнопки *«Menu»* и переключиться в режим изменения настроек, нажав *«Mode»*. Для изменения Вам доступны следующие настройки:

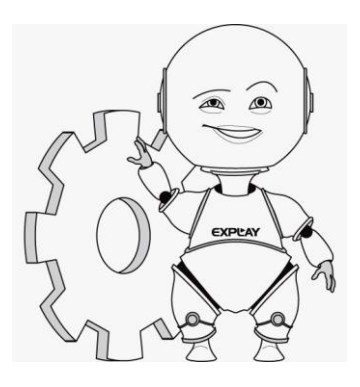

*Звук: Затвор –* звук затвора при фотографировании: (Вкл. / Выкл.)

 *Звук при включении* – Выключен или один из 3 звуковых сигналов на выбор

 *Звук в меню* – (Вкл. / Выкл.)

 *Громкость* – регулирование громкости(от 0 до 3)

Изменения производятся с помощью кнопки *«Mode»*

- *Частота: 50 Гц* / *60 Гц*
- *Энергосбережение: 1 мин.* / *3 мин.* / *5 мин.* / *Выкл.*.
- *Авто отключение: 30 сек.* / *1 мин.* / *2 мин.* / *Выкл.*.
- *Дата и время:* Изменение числовых значений происходит с помощью кнопок *«Up»* / *«Down»*, переключение между категориями - *«Mode»*
- *Язык*
- *ТВ-выход*
- *Загрузочный экран: Выкл.* / *Система* / *Мои снимки*
- *Дата и время:* Изменение числовых значений происходит с помощью кнопок *«Up»* / *«Down»*, переключение между категориями - *«Mode»*
- *Форматировать:* форматировать карту памяти
- *IR LED: Вкл.* / *Выкл.* подсветки
- *Заводские установки:* возврат к заводским установкам
- *Версия:* отображение версии прошивки

# **Глава 5. Возможные неисправности и их устранение**

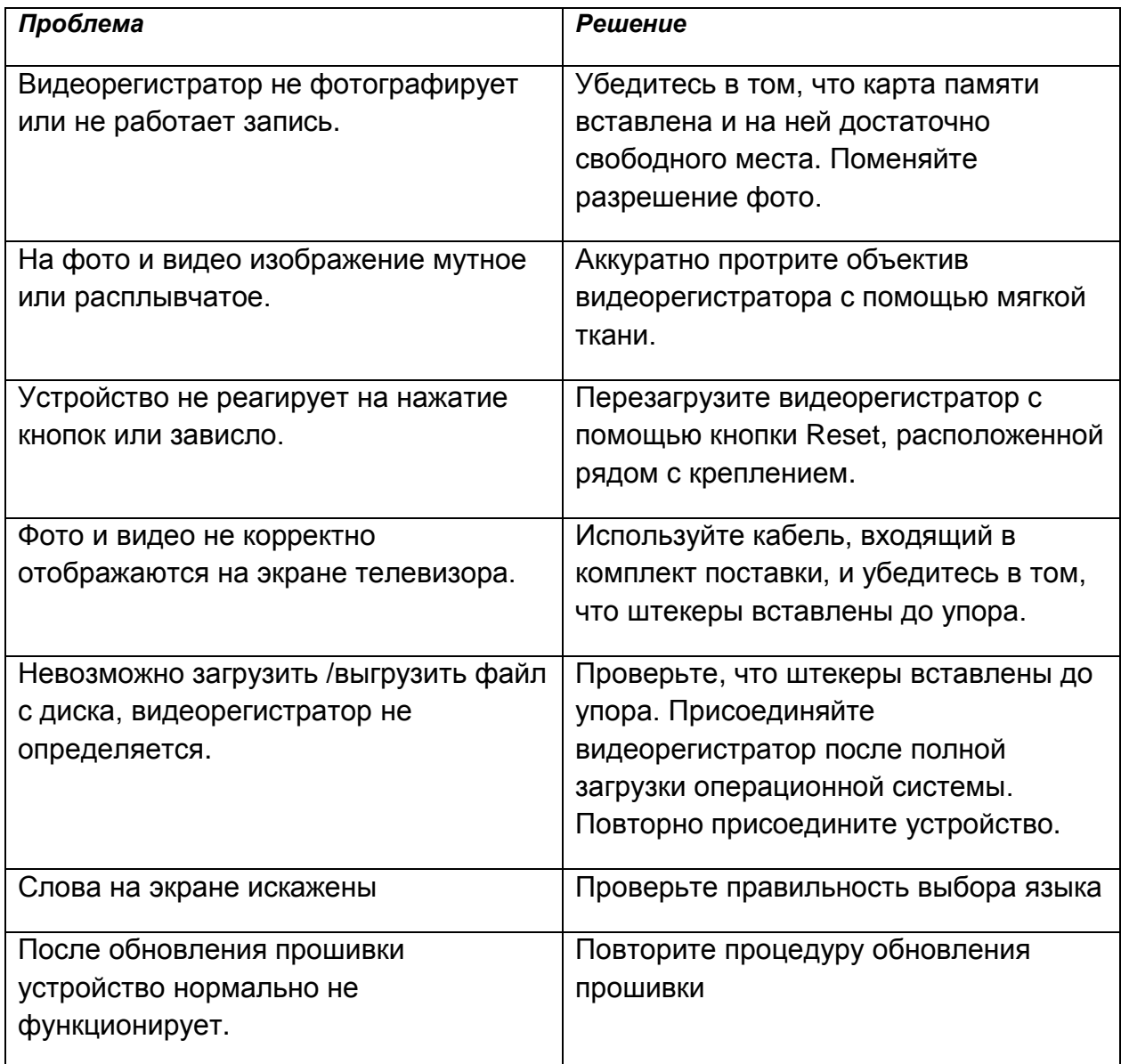

# **Глава 6. Технические характеристики**

# **Характеристики продукта**

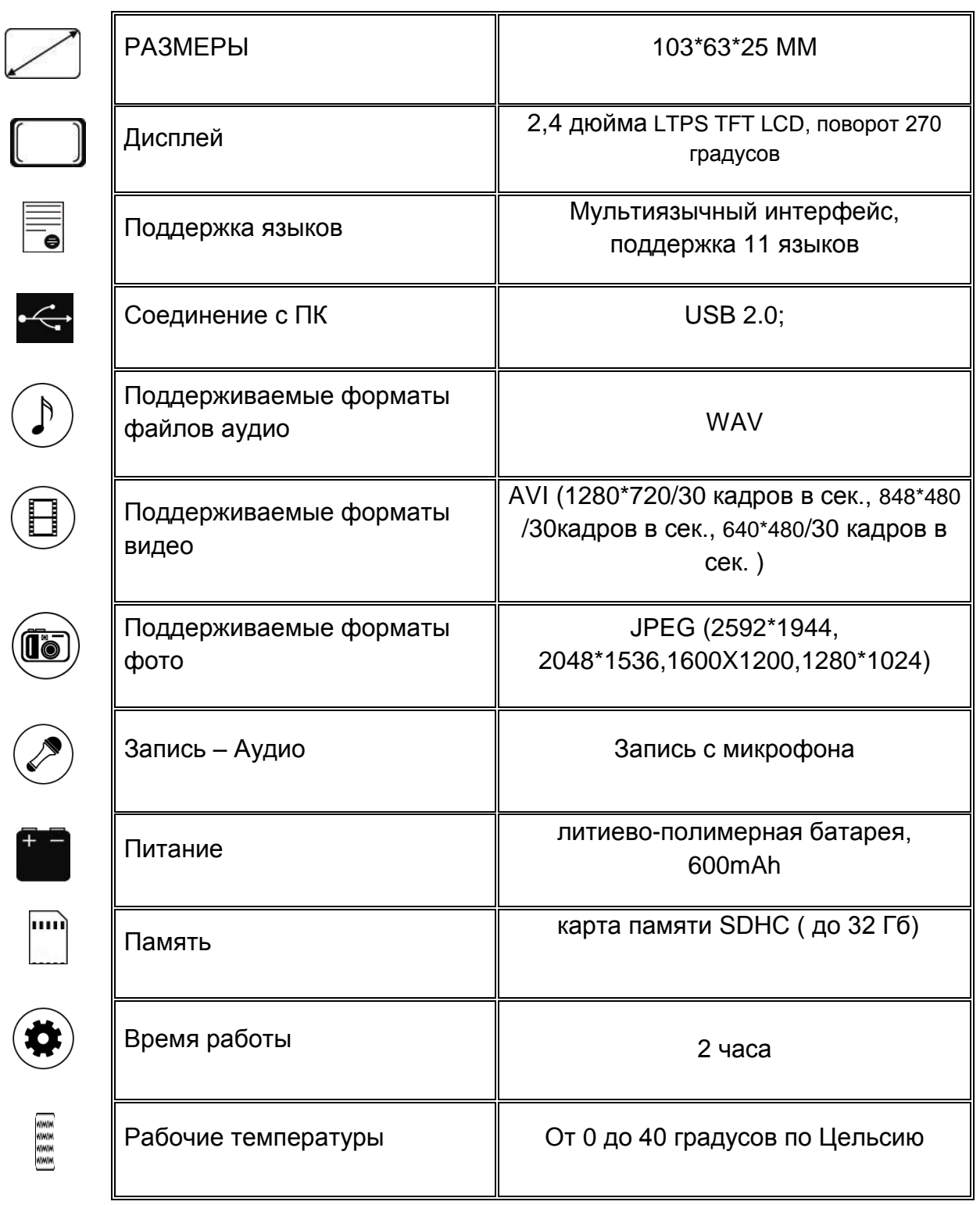

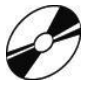

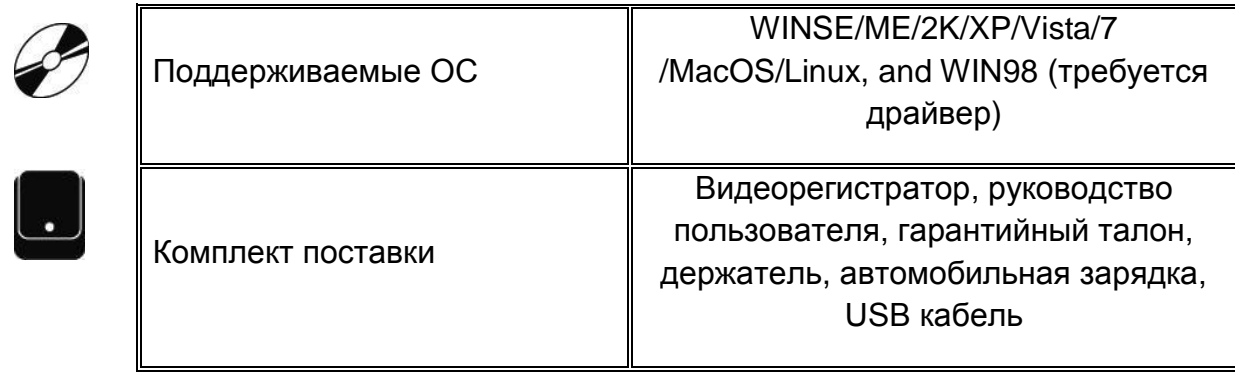

#### **Примечание:**

- Спецификации и дизайн могут быть изменены без предупреждения;
- Установленный срок эксплуатации устройства 1 год с момента продажи.

# **Инструкции по технике безопасности**

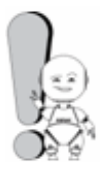

#### Внимание!

Если уст-во выходит из строя, вследствие ниже перечисленных причин, наша компания вправе снять с себя гарантийные обязательства по обслуживанию устройства. Пожалуйста, внимательно прочтите следующие предостережения:

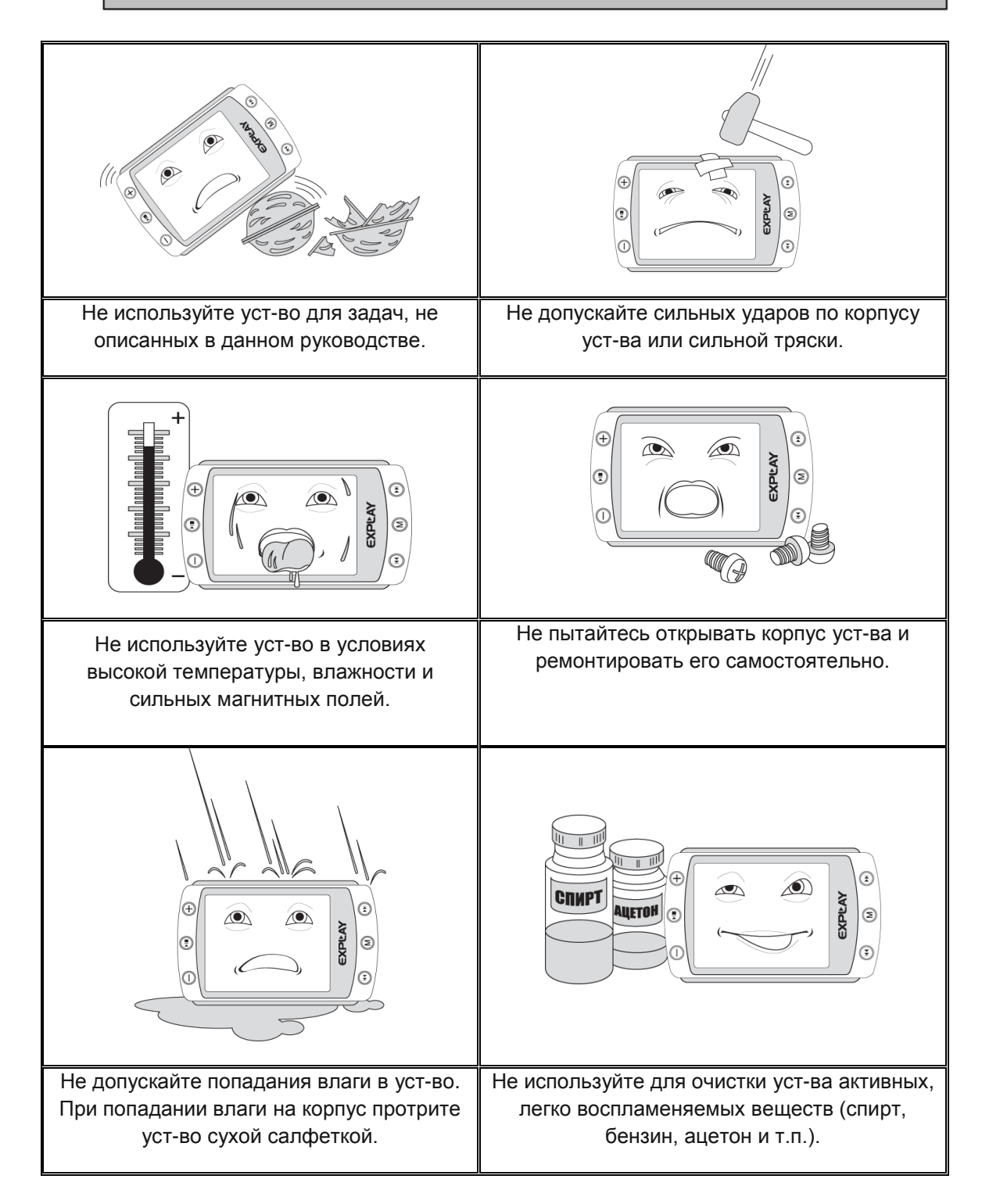

#### Руководство пользователя EXPLAY DVR-003HD

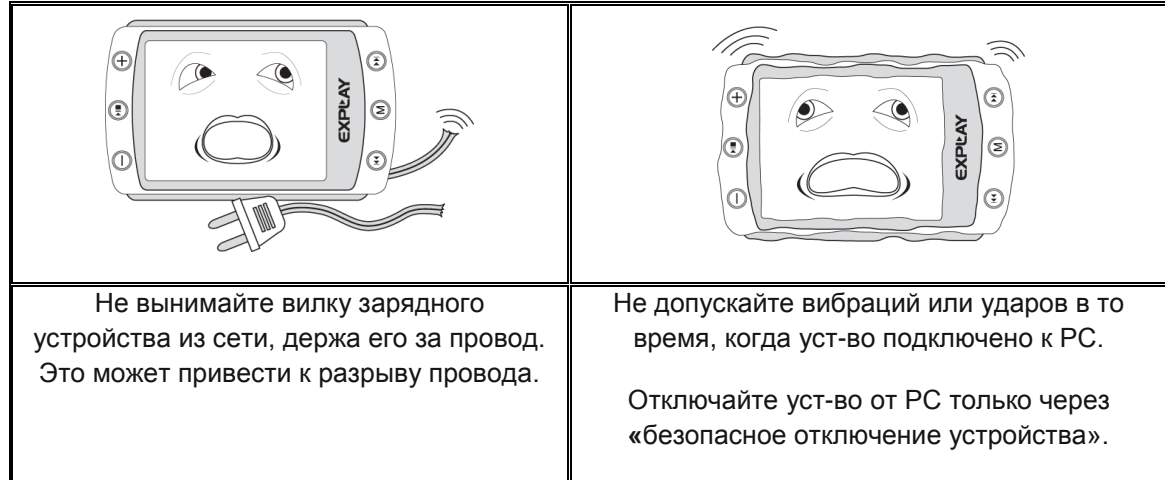

#### **Уведомление о защите окружающей среды**

Использованные упаковочные материалы, аккумуляторы и электрические компоненты должны утилизироваться независимо друг от друга согласно существующим нормативным правилам.

#### **Меры безопасности при использовании устройства**

#### **Следуйте правилам безопасности дорожного движения**

 Перестаньте слушать устройство, если оно мешает или отвлекает Вас во время вождения любым транспортным средством или выполнении любой другой деятельности, которая требует от Вас сосредоточенности.

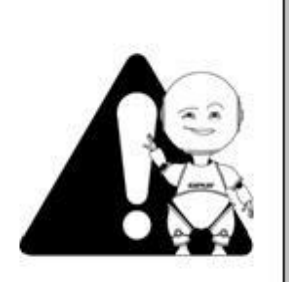

#### Внимание!

Не прикасайтесь к адаптеру питания влажными руками. Это может привести к поражению электрическим током.

Используйте стандартный адаптер питания. Использование с данным уст-вом нестандартного источника питания может привести к его повреждению. Убедитесь, что разъем источника питания подключен к правильной линии питания. Иначе это может привести к поражению электрическим током: Убедитесь, что вилка адаптера источника питания надежно вставлена в розетку сети электропитания. В противном случае возможно возгорание. Если уст-во нагревается, или из него идет дым, немедленно прекратите. его использование и обратитесь в центр обслуживания пользователей. Дальнейшее использование этого уст-ва опасно.

#### Берегите Ваш слух

- Использование наушников с высоким уровнем громкости может привести к постоянной потере слуха, можно повышать громкость до уровня, на котором звук нормально воспринимается и при этом не приводит к раздражению и повреждению слуха. Устанавливайте громкость звука на безопасном уровне.
- Если у Вас периодически появляется звон в ушах, снизьте уровень громкости или прекратите использование уст-ва.

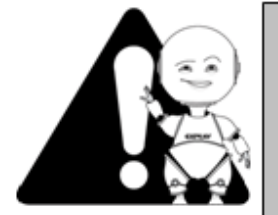

#### Внимание!

Электрическое оборудование при неправильном его использовании может представлять опасность. Работа с данным или аналогичным ему изделием должна всегда контролироваться взрослыми.

Не позволяйте детям прикасаться к внутренним деталям любого электрического изделия, а также не разрешайте трогать кабели.

#### **Разъѐмы и порты**

Не вставляйте разъѐм в порт с силой. Если разъѐм не удается без труда вставить в порт, возможно, разъем и порт не соответствуют друг другу.

Убедитесь в том, что разъѐм соответствует порту и что разъѐм расположен правильно относительно порта.

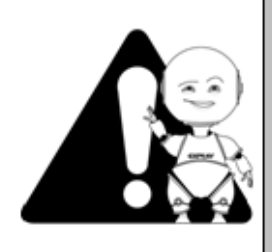

#### Внимание!

Используйте уст-во при температурах от 5°С до 40°С. В противном случае уст-во может быть повреждено

Не помещайте уст-во в пыльные или влажные условия. В противном случае уст-во может быть повреждено

Не пользуйтесь FM-радио в автомобиле. В противном случае уст-во может быть повреждено

Не помещайте уст-во рядом с кредитными карточками, магнитными карточками и т. д. В противном случае магнитные и кредитные карточки могут быть повреждены.

#### **Чистка**

Придерживайтесь указанных ниже основных правил при очистке внешней поверхности устройства и его компонентов:

- Убедитесь в том, что уст-во отключено.
- Используйте смоченную, мягкую ткань без пуха. Не допускайте попадания жидкости в отверстия.
- Не используйте аэрозольные распылители, растворители, спирт и абразивные/шлифовальные материалы.